Ytalo Paulo Wilian da Silva, Taciana Pontual da Rocha Falcão

{ytalo.paulo, taciana.pontual}@ufrpe.br

Universidade Federal Rural de Pernambuco - UFRPE, Campus Dois Irmãos, Recife

# **RESUMO**

O Pensamento Computacional (PC) vem se consolidando como habilidade fundamental aos cidadãos do século XXI, voltada para a resolução de problemas de quaisquer áreas do conhecimento. Com a crescente inclusão do PC aos currículos escolares e a aprovação das normas da computação na educação básica pelo Ministério da Educação, os professores precisam se apropriar do conceito e integrá-lo à sua prática docente. Entretanto, há muitos recursos didáticos espalhados em diferentes sites, e nem sempre com as orientações necessárias para o desenvolvimento das atividades. Neste contexto, este trabalho tem o objetivo de facilitar o acesso e promover o uso de recursos educacionais para o desenvolvimento de PC por professores de diferentes níveis de ensino e áreas de conhecimento. Foi adotado o método de Design Centrado no Humano para compreender o contexto em que o problema se insere e desenvolver soluções adequadas ao público-alvo. Foi desenvolvido o aplicativo móvel PCLib, um referatório em formato de aplicativo móvel para disponibilizar recursos didáticos de PC disponíveis na internet de maneira acessível e eficiente para os professores da educação básica. O aplicativo permite que os professores encontrem facilmente os recursos educacionais classificados por tipo de atividade, pilar e nível de ensino, poupando-lhes tempo e esforço na busca por esses recursos. O aplicativo PCLib é prático, já que pode ser consultado a qualquer momento, fácil de usar e rápido, pois possibilita a filtragem rápida e precisa de recursos.

# **PALAVRAS-CHAVE**

Computação na Escola, Pensamento Computacional, Recursos Educacionais

# **1 INTRODUÇÃO**

O Pensamento Computacional (PC), a partir da publicação do artigo seminal de Jeannette Wing de 2006 intitulado *Computational Thinking*, tem ganhado bastante destaque nos currículos escolares, em especial, na educação básica. Em linhas gerais, o PC é definido por Wing como "uma habilidade fundamental para todos, não somente para cientistas da computação", e que principalmente "envolve a resolução de problemas, projeção de sistemas e compreensão do comportamento humano, através da extração de conceitos fundamentais da ciência da computação" [\[15\]](#page-8-0). O Pensamento Computacional se divide em quatro pilares fundamentais, que auxiliam no processo de solução de problemas, sendo eles, na definição de [[5](#page-8-1)]:

".. identificar um problema complexo e quebrá-lo em pedaços menores e mais fáceis de gerenciar (DECOMPOSIÇÃO). Cada um desses problemas menores pode ser analisado individualmente com maior profundidade, identificando problemas parecidos que já foram solucionados anteriormente (RECONHECIMENTO DE PADRÕES), focando apenas nos detalhes que são importantes, enquanto informações irrelevantes são ignoradas (ABSTRAÇÃO). Por último, passos ou regras simples podem ser criados para resolver cada um dos subproblemas encontrados (ALGORITMOS)".

No Brasil, as publicações sobre PC começaram a surgir em 2012, e vêm crescendo, tendo um pico em 2019, como mostra a Figura 1. Os dados da Figura 1 representam artigos sobre PC encontrados nos anais dos principais eventos científicos brasileiros na área de Tecnologias na Educação e Educação em Computação: Simpósio Brasilero de Informática na Educação (SBIE); Workshop de Informática na Escola (WIE); Workshop de Educação em Computação (WEI); e Workshop de Ensino em Pensamento Computacional, Algoritmos e Programação (WAlgProg). O ano de 2020, marcado pela pandemia COVID-19, trouxe uma queda na quantidade de publicações, mas ainda assim é um tema que tem recebido bastante atenção.

A Base Nacional Comum Curricular (BNCC) apresenta as competências gerais que precisam ser desenvolvidas da educação infantil até o ensino médio. Uma dessas competências é a Cultura Digital, que consiste em usar a tecnologia como ferramenta para aprimorar o ensino e a aprendizagem. Além disso, em se tratando de PC, o mesmo é mencionado também na BNCC como importante habilidade a ser desenvolvida, sendo trabalhado de forma transversal. Como complemento à BNCC, o Ministério da Educação homologou em 2022 as Normas sobre

Computação na Educação Básica, que definem os conteúdos relacionados à Computação que devem ser integrados aos currículos escolares.

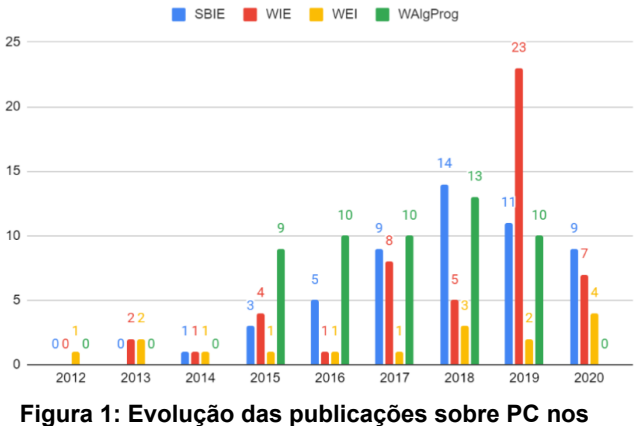

**principais eventos brasileiros.**

Com a crescente inclusão do PC aos currículos escolares, os professores precisam se apropriar do conceito e integrá-lo à sua prática docente. Enquanto as ações de formação continuada para professores integrando o PC ainda são incipientes, a quantidade de recursos para apoiar o ensino do PC vem crescendo rapidamente. Porém, encontrar recursos adequados para demandas específicas de nível de ensino, idade e área de conhecimento, entre outros, torna-se um desafio para os professores, dificultando a integração do PC às diferentes disciplinas. Hoje os recursos de PC são numerosos porém encontram-se distribuídos por vários sites, e de acordo com [\[11\]](#page-8-2), "o processo de descobrir o recurso torna-se bastante complexo para os professores, visto que eles precisam descobrir o recurso, analisar sua adequação ao propósito didático e à área de conhecimento, apropriar-se dele e integrá-lo ao planejamento de aulas".

O presente estudo tem como objetivo geral promover o uso de recursos educacionais para o desenvolvimento de Pensamento Computacional por professores de diferentes níveis de ensino e áreas de conhecimento. Para alcançar esse objetivo, propõe-se realizar um levantamento de recursos educacionais existentes para desenvolvimento do Pensamento Computacional, analisá-los, descrevê-los e classificá-los. Além disso, foi desenvolvido um referatório apresentando os recursos classificados e descritos, sendo disponibilizado o acesso ao referatório através de um aplicativo móvel direcionado a professores.

Diante desse contexto, buscou-se desenvolver uma solução para auxiliar professores da educação básica no acesso e escolha de recursos didáticos para apoiar os processos de ensino e de aprendizagem do PC nas escolas. Para isso, foi usado o método do Design Centrado no Humano, que visa criar produtos que atendam às necessidades de seus usuários [\[9\]](#page-8-3). A partir do desenvolvimento de personas e cenários, foi desenvolvido um aplicativo móvel que disponibiliza *links* de acesso e categorização dos recursos gratuitos e disponíveis na internet.

O artigo está estruturado da seguinte forma. Na próxima seção, são apresentados os trabalhos relacionados; na seção 3, é apresentada a metodologia; a seção 4 apresenta o aplicativo desenvolvido e os resultados das avaliações realizadas com professores; e a seção 5 apresenta as considerações finais.

# **2 TRABALHOS RELACIONADOS**

Esta seção apresenta alguns aplicativos com propostas de disponibilizar atividades que desenvolvam o Pensamento Computacional, ou seja, relacionadas ao que é apresentado neste artigo. A seguir, detalharemos o trabalho realizado e destacaremos as características únicas propostas pelo PCLib.

Os autores Morais *et al.* [\[8](#page-8-4)] propuseram um aplicativo que oferece um conjunto de atividades interdisciplinares relacionadas ao PC, disponibilizando para professores planos de aulas e *links* para ambientes externos. O aplicativo também disponibiliza a opção de cadastro de novas atividades, favorecendo a contribuição de atividades para os demais professores, podendo outros professores adaptarem as atividades à sua área de atuação. Ao contrário do PCLib, o foco principal deste trabalho está na relação entre o Pensamento Computacional e outras áreas do conhecimento.

O aplicativo PenseEdu, desenvolvido por Marinho [\[7](#page-8-5)], foi inspirado no trabalho anteriormente citado de Morais *et al.* O aplicativo apresenta como proposta um repositório de atividades relacionando cada disciplina do Ensino Fundamental e seus objetivos com o PC, portanto também mantendo o foco na interdisciplinaridade.

O trabalho conduzido por Almeida *et al.* [\[1](#page-7-0)] propõe o desenvolvimento de um repositório de recursos voltados para o ensino e aprendizagem do Pensamento Computacional na educação básica, utilizando o framework DSPace. O diferencial dessa abordagem é a curadoria e avaliação sistemática dos recursos específicos do PC classificando por área de conhecimento e de acordo com os pilares do PC.

O PCLib, apresentado neste artigo, se diferencia dos trabalhos apresentados ao propor a disponibilização organizada e classificada de recursos didáticos gratuitos de Pensamento Computacional encontrados na internet. O aplicativo direciona os professores para os sites onde se encontram. O aplicativo classifica os recursos por nível de

ensino, pilares do PC (Decomposição, Reconhecimento de padrões, Abstração, Algoritmos) e tipo de atividade (plugada, desplugada e híbrida), o que facilita a busca e a escolha dos professores para aplicar atividades especificamente direcionadas ao desenvolvimento do PC em qualquer nível de ensino. Dessa forma, o PCLib otimiza o tempo dos professores, evitando que eles precisem fazer uma pesquisa extensa e muitas vezes confusa em sites de busca, trazendo os recursos já organizados e direcionando-os para onde encontrá-los.

É importante salientar que o PCLib não fará a atualização constante dos recursos disponíveis de forma automática. No entanto, forneceremos aos usuários do PCLib a possibilidade de contribuir com novos recursos, compartilhando links e outras informações relevantes que possam ser úteis para enriquecer o repositório. Desta forma, esperamos que a nossa plataforma se mantenha sempre atualizada e relevante, atendendo às demandas dos professores no que diz respeito ao desenvolvimento do Pensamento Computacional.

## **3 METODOLOGIA**

#### 3.1 **Concepção da Solução**

Utilizamos a metodologia do Design Centrado no Humano (HCD - do inglês *Human-Centered Design*) <sup>1</sup> para a realização das atividades do projeto. Essa metodologia permite pensar em soluções criativas para problemas de quaisquer áreas do conhecimento. Segundo [[12\]](#page-8-6), o design centrado no humano "*busca a inovação considerando as necessidades e perspectivas dos usuários finais como direcionador de todas as atividades realizadas*". Assim, o design centrado no humano nos permitiu entender o contexto onde o problema está inserido, facilitando a identificação de oportunidades de soluções.

Pensando sempre nos professores durante todo o processo de desenvolvimento, buscamos entender melhor o contexto de sala de aula e fora dela. Criamos cenários e personas, que são definidos, respectivamente, por [[3\]](#page-7-1) como: cenário é "*uma narrativa, textual ou pictórica, concreta, rica em detalhes contextuais, de uma situação de uso da aplicação, envolvendo usuários, processos e dados reais ou potenciais*"; e personas são arquétipos, "*definidas com rigor e detalhes para representar usuários "típicos"*. Cenários e personas são técnicas da área de interação humano-computador [[2\]](#page-7-2), para ilustrar melhor o contexto do problema e assim pensarmos em uma solução. Os cenários foram desenvolvidos usando a técnica de *storyboard* (histórias em quadrinhos), muito comuns para ajudar a visualização e ilustração de ideias de soluções. Isso nos

ajudou a desenvolver um produto com foco no professor dentro do seu cenário real, sempre deixando-o no centro de todo o processo de desenvolvimento, desde a identificação do problema até a solução.

Com base no contexto estudado, nossa proposta foi criar um aplicativo móvel, aproveitando a praticidade dos *smartphones*, que são dispositivos amplamente utilizados pelos professores e podem ser levados para qualquer lugar. A plataforma escolhida foi o Android por ter um alcance mais amplo de usuários. O uso de personas e cenários foi uma alternativa à participação efetiva de professores na fase de concepção, dada a limitação de tempo e as demandas de desenvolvimento do aplicativo móvel. Logo, objetiva-se que o aplicativo desenvolvido seja prático, de fácil usabilidade, e que realmente ajude os professores a encontrarem os recursos de PC de forma prática e rápida.

## 3.2 **Desenvolvimento do Aplicativo**

Com o intuito de otimizar tempo e os custos no desenvolvimento de um aplicativo móvel para plataforma Android, optamos por utilizar o framework Ionic. Esse framework permite o desenvolvimento de aplicativos utilizando as tecnologias web como HTML, CSS e JavaScript. Dessa forma, podemos aproveitar as vantagens do Ionic para criar aplicativos multiplataformas (aplicativos híbridos) [[14\]](#page-8-7). Para utilização do Ionic foi necessária a instalação do NodeJS, o Java (JDK8) e o Android Studio.

Utilizamos a ferramenta VS Code como editor de código pela facilidade de uso, praticidade e compatibilidade com o framework Ionic, permitindo a utilização de linha de comando dentro do próprio programa.

Para controle de versão do código, utilizamos o Git e GitHub: foi utilizado o aplicativo GitHub desktop, que permite interagir com o GitHub usando uma GUI (*Graphical User Interface*) em vez de linha de comando ou de um navegador web.

Optamos por utilizar o banco de dados Firebase do Google, o Realtime Database para salvar o cadastro dos usuários no aplicativo, e o Firestore Database para salvar os links para os recursos educacionais de PC. Além disso, utilizamos o *Hosting* do Firebase para hospedagem do nosso aplicativo na web, além do aplicativo móvel.

#### 3.3 **Avaliação com Professores**

O aplicativo PCLib passou por uma avaliação de usabilidade com professores que atuam na Educação básica, com o objetivo de validar a ideia e avaliar a usabilidade da interface. Nós utilizamos o método SUS (*System Usability Scale*), por se tratar de um método bem consolidado e simples para verificar a usabilidade de um sistema. O método foi criado por John Brooke em 1986, e pode ser usado para avaliar produtos, serviços, *hardware*,

<sup>1</sup> <https://www.designkit.org/human-centered-design>

*software*, websites, aplicações e qualquer outro tipo de interface [\[13](#page-8-8)].

O método SUS utiliza os critérios de efetividade, eficiência e satisfação para avaliar o sistema. A avaliação é composta por 10 afirmações, nas quais os usuários respondem utilizando uma escala Likert, que vai de 1 a 5, sendo 1 "Discordo completamente" e 5 "Concordo completamente" [\[4](#page-7-3)].

As 10 afirmações do formulário de avaliação do aplicativo foram elaboradas com base no método SUS (System Usability Scale) e incluem:

- 1) Eu acho que gostaria de usar esse aplicativo com frequência.
- 2) Eu acho o aplicativo mais complexo do que o necessário.
- 3) Eu achei o aplicativo fácil de usar.
- 4) Eu acho que precisaria de ajuda de uma pessoa com conhecimentos técnicos para usar o aplicativo.
- 5) Eu acho que as funcionalidades deste aplicativo estão muito bem integradas.
- 6) Eu acho que o aplicativo apresenta muita inconsistência.
- 7) Eu imagino que as pessoas aprenderão como usar esse aplicativo rapidamente.
- 8) Eu achei o aplicativo muito complicado de utilizar.
- 9) Eu me senti confiante ao usar o aplicativo.
- 10) Eu precisei aprender várias coisas novas antes de conseguir usar o sistema.

Ao final, acrescentamos um campo aberto para críticas e sugestões. Essas perguntas foram disponibilizadas em um formulário do Google para os professores junto com uma explicação do aplicativo, descrição das tarefas a serem realizadas no aplicativo, o link para download, e o link para acessar o aplicativo via navegador do dispositivo (o participante poderia optar por uma das duas opções). A amostra do estudo consistiu em professores que trabalham na educação básica com disciplinas de matemática, química, educação infantil/fundamental e outras áreas. O link do formulário<sup>2</sup> de avaliação foi enviado para professores que foram recrutados por conveniência, ou seja, foram selecionados com base na disponibilidade e facilidade de acesso. Desses, seis professores responderam ao formulário de avaliação. É importante observar que não sabemos exatamente quais outras disciplinas esses professores lecionam.

# **4 RESULTADOS E DISCUSSÃO**

O artigo consiste no desenvolvimento de um referatório em formato de aplicativo que visa disponibilizar os recursos de Pensamento Computacional de uma forma prática, fácil e rápida para os professores da educação básica. Para chegar a esta solução, iniciamos usando as técnicas de personas e cenários para compreender as necessidades dos professores.

## **4.1 Persona e Cenários**

Foram desenvolvidos persona e cenários que detalhassem melhor o problema identificado e assim pudéssemos entender melhor como o problema atinge o professor. O cenário permite a ilustração do problema e também onde a solução é aplicada dentro desse contexto. A persona criada chama-se Will e tem o seguinte perfil:

*Will é professor de escola pública, ele leciona as disciplinas de língua portuguesa e redação. Ele ensina em período integral (manhã e tarde). Will gosta muito de inovar em suas aulas, e os alunos amam, ele usa bastante recursos tecnológicos. Recentemente ele tem estudado sobre PC e como aplicá-lo em suas aulas. Nos intervalos entre as aulas ele está sempre pesquisando por recursos de PC. Ele vem planejando o uso do mesmo em suas aulas, mas a busca por esses recursos é bastante complexa e exaustiva, prejudicando o tempo que ele tem para fazer planejamentos de suas aulas. Os recursos de PC para o Will precisam estar disponíveis de forma simples e prática, facilitando sua busca e minimizando o tempo de planejamento de suas aulas.*

As Figuras 2, 3, 4 e 5 ilustram os cenários (em formato de *storyboard*) com a persona Will, desde a identificação do problema até a solução concebida<sup>3</sup>.

<sup>2</sup> Para ver o formulário, acesse:

<https://forms.gle/xqiJ6PeG81fsDA2Q8>

<sup>&</sup>lt;sup>3</sup> Para uma visualização em alta definição, acessar: <https://abrir.link/47fLl>

EduComp'23, Abril 24-29, 2023, Recife, Pernambuco, Brasil (On-line)

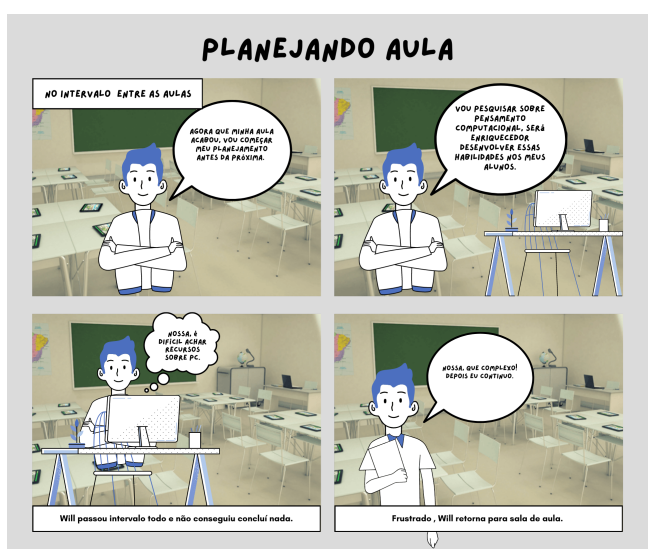

**Figura 2: Cenário mostrando a identificação do problema.**

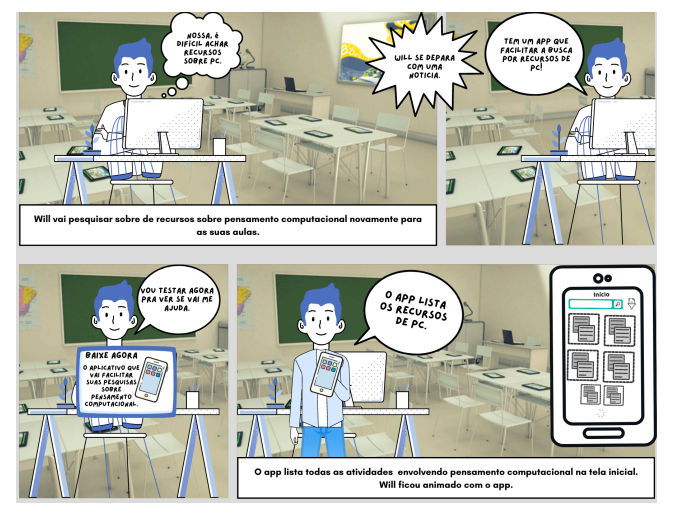

**Figura 3: Cenário apresentando a solução do problema identificado.**

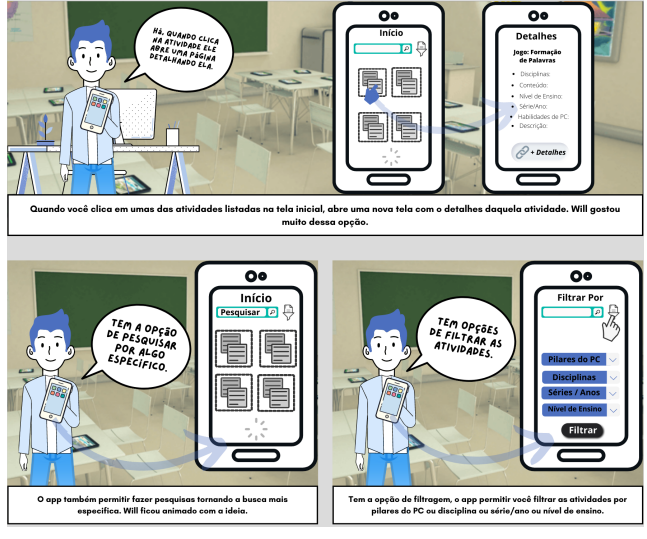

**Figura 4: Cenário mostrando as funcionalidades do aplicativo.**

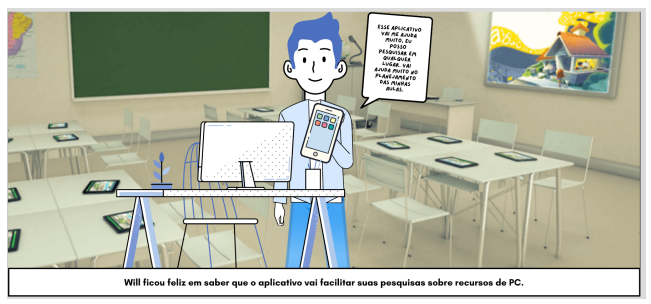

**Figura 5: Cenário mostrando que Will gostou do aplicativo.**

# **4.2 Planilha de Recursos de PC**

A partir da ideia de solução concebida, primeiramente foi desenvolvida uma planilha<sup>4</sup> com os links para os recursos para o desenvolvimento de PC, encontrados em diversas fontes de pesquisa, como: artigos de anais de congressos nacionais e periódicos; sites de projetos de extensão e pesquisa de universidades brasileiras; grupos temáticos na rede social Facebook; e grupos de Whatsapp e de e-mails na área de educação em computação. Esses recursos foram compilados e categorizados com o nível de ensino, o pilar do PC abordado, uma descrição breve e o tipo do recurso (ex. jogo, livro, ambiente de programação, etc.) [\[10](#page-8-9)]. Os critérios de inclusão dos recursos foram: abordarem o PC; estarem em português; e terem alguma versão gratuita.

<sup>4</sup> [encurtador.com.br/jzCY1](http://encurtador.com.br/jzCY1)

Para o funcionamento do aplicativo, essa planilha de recursos foi transferida para um banco de dados a ser acessado diretamente pelo aplicativo.

## **4.3 Protótipo da Solução**

Para a prototipação da solução, foi utilizada a ferramenta Figma<sup>5</sup> de prototipação de interfaces, que oferece criações de telas em nível profissional e a opção de visualizar o fluxo de cliques e telas, simulando o protótipo em uma tela de celular com fluxos de telas ao clicar nos botões<sup>6</sup>.

A prototipação foi feita como etapa preliminar ao desenvolvimento do aplicativo, para alinhamento com o grupo de pesquisa sobre as funcionalidades e a organização da interface.

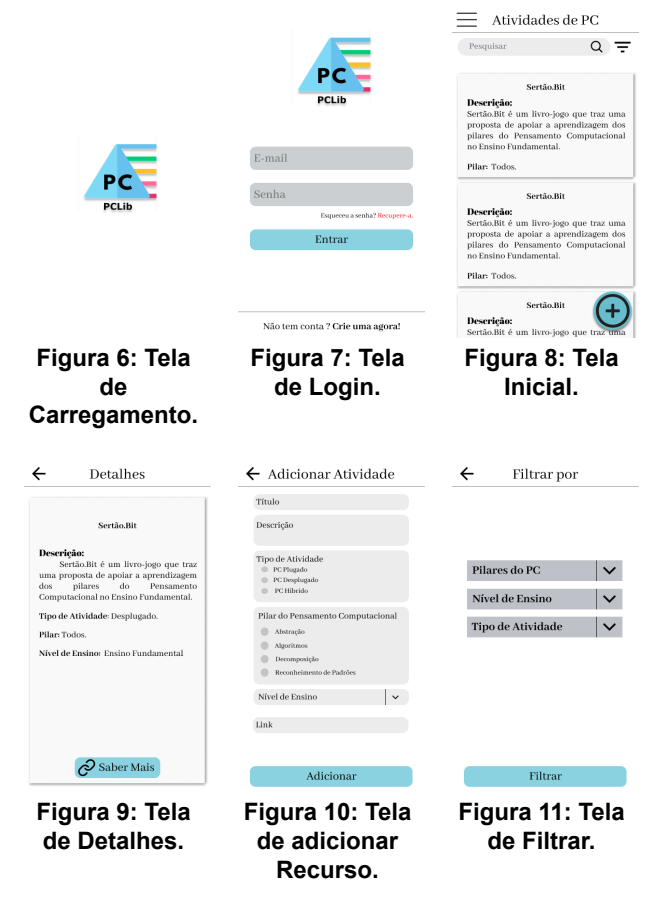

A Figura 6 mostra a tela de carregamento do aplicativo, onde se encontra a logo que representa o aplicativo, e seu nome (PCLib). Seguindo temos a Figura 7, que mostra a tela para entrar no aplicativo. Essa funcionalidade de

<sup>5</sup> <https://www.figma.com/login>

 $6$  Para visualizar o fluxo das telas acesse:

<https://abrir.link/qUZFi>

cadastro e login foi implementada para possibilitar a criação de uma rede de colaboração, onde os professores também podem contribuir com o referatório. Por meio do sistema de cadastro e login, é possível controlar o acesso de usuários ao sistema e gerenciar as informações compartilhadas.

A Figura 8 mostra a tela inicial do aplicativo, onde estarão disponíveis todos os recursos (atividades), inicialmente da planilha citada anteriormente. A ideia é ter uma navegação direta e rápida, por isso a tela pós-login já exibe a lista de recursos. Ao clicar em um dos recursos nesta tela, será mostrada uma tela como a da Figura 9, com mais detalhes sobre o recurso selecionado, de acordo com as categorias pré-definidas (nível de ensino, tipo de recurso, pilar do PC, breve descrição). A partir desta tela de detalhamento, é possível acessar o link para a página do recurso na Internet. Além disso, para facilitar a busca de recursos na listagem, na tela da Figura 8 há também a opção de buscar e filtrar. As opções de filtro são exibidas na Figura 11.

Ainda na tela da Figura 8, temos um botão flutuante com símbolo de "mais" que representa a adição de mais recursos ao referatório. A proposta é permitir que os professores possam contribuir com recursos que ainda não estejam disponíveis no aplicativo, utilizando essa opção para preencher as categorias e fornecer o link para o recurso. A tela de adição de recurso é mostrada na Figura 10. Dessa forma, busca-se ampliar os recursos disponíveis no aplicativo com a participação ativa da comunidade.

## **4.4 Aplicativo Desenvolvido**

O aplicativo PCLib foi desenvolvido por meio do framework Ionic 3, que permite gerar o APK para fazer instalação na plataforma Android. Também realizamos o deploy do aplicativo para o Hosting do Firebase, que nos permite ter acesso às funcionalidades do aplicativo também por meio do site pelo navegador do celular. Tudo isso foi possível visto que o Ionic é um framework de desenvolvimento híbrido, ou seja, podemos disponibilizar o aplicativo em multiplataformas.

O aplicativo foi implementado seguindo o protótipo de interface previamente elaborado, com algumas adaptações devidas aos componentes de interface utilizados. O aplicativo foi alimentado com o conteúdo das atividades compiladas na planilha de recursos citada anteriormente. As Figuras 12 a 17 mostram as telas do aplicativo.

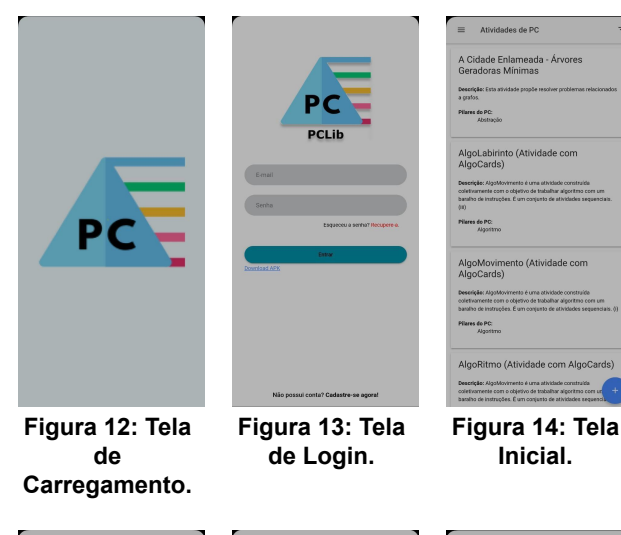

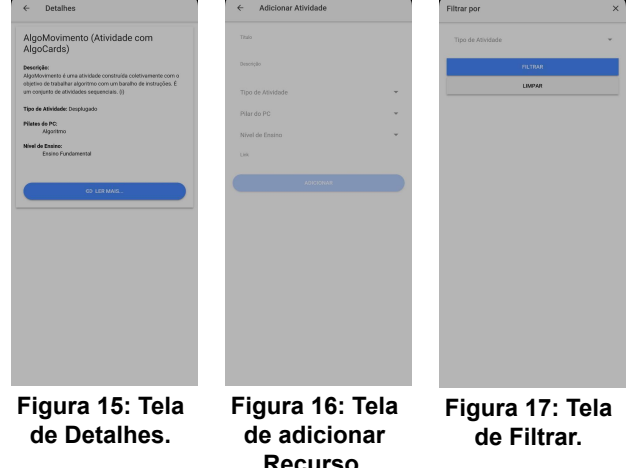

Na Figura 12, temos a tela de carregamento que é mostrada assim que iniciamos o aplicativo, e após alguns segundos é mostrada a tela de login (Figura 13). Assim que o usuário entrar no aplicativo, irá se deparar com a tela inicial (Figura 14) onde estarão listados todos os recursos de Pensamento Computacional disponíveis para consulta.

Quando o usuário seleciona um recurso, clicando sobre ele, é direcionado para a tela de detalhes (Figura 15) do recurso selecionado. Voltando para a tela de início, o usuário tem à disposição o botão de adicionar um novo recurso, clicando no botão flutuante com ícone de mais na tela inicial, que o direciona para a tela onde o usuário irá preencher os dados do recurso (Figura 16). Nesta tela, o botão de adicionar o recurso só fica habilitado se todos os campos estiverem preenchidos.

A tela de filtro (Figura 17) é acessada por meio da tela inicial no ícone no topo ao lado direito do nome "Atividades de PC". É possível filtrar os recursos pelo tipo de atividade, seja ela plugada, desplugada ou híbrida. A ideia inicial era

que também tivesse a opção de filtrar pelos pilares do Pensamento Computacional e pelo nível de ensino, porém durante o desenvolvimento da aplicação nos deparamos com algumas dificuldades técnicas que fizeram com que essas duas opções não estejam disponíveis no momento. Durante o desenvolvimento da aplicação, identificamos que o banco de dados Firebase utilizado no aplicativo não disponibiliza a opção de fazer múltiplos filtros na sua versão gratuita. Por essa razão, ficamos limitados a apenas um filtro nessa primeira versão do aplicativo. Estamos analisando a possibilidade de mudar o banco de dados para um que nos permita implementar essa funcionalidade.

#### **4.5 Avaliação com Professores**

A avaliação do aplicativo se deu a partir do formulário Google utilizando o método SUS como dito anteriormente. A avaliação teve a participação de 6 professores da educação básica, selecionados entre aqueles que estão atualmente lecionando. Esses professores foram recrutados por conveniência por meio de ajuda de membros do grupo de pesquisa e pessoas conhecidas que atuam na área. As informações para acessar o aplicativo e o questionário de avaliação foram enviadas por mensagem no Whatsapp. As pessoas participantes realizaram as tarefas básicas indicadas no formulário e em seguida responderam as perguntas sobre o aplicativo e a experiência de uso. Primeiramente, as pessoas foram orientadas a realizar seu cadastro no aplicativo. As demais tarefas (que dependiam do cadastro ser realizado) foram:

- Visualizar detalhes do recurso;
- Adicionar recurso:
- Filtrar recurso.

A partir das respostas obtidas no formulário, foi realizado o cálculo da pontuação do SUS, conforme o método especificado. A primeira etapa na pontuação de um SUS é determinar a contribuição da pontuação de cada item, ou seja, para questões identificadas por números ímpares, é subtraído 1 da pontuação que o usuário respondeu, para itens de números pares, é subtraído 5 da contribuição da pontuação do usuário [\[6](#page-8-10)]. Ou seja, se na questão 2 o participante respondeu 3, o resultado será 2 (que é o resultado da conta "5 - 3"). A pontuação final é a soma geral dos resultados dos itens multiplicada por 2,5, onde o resultado varia de 0 a 100. Como apresentado na seção de Metodologia, as perguntas do SUS referem-se à qualidade da experiência de uso, simplicidade, facilidade, ajuda, funcionalidades, e aprendizado.

A Tabela 1 mostra o cálculo da pontuação do SUS para cada participante, e ao final a média (77,91). De acordo com [[4\]](#page-7-3), por ser um método maduro, a comunidade de pesquisa conseguiu estabelecer índices de referência.

Assim, a média do *System Usability Score* é 68 pontos para uma usabilidade aceitável. Com isso, podemos dizer que a média do aplicativo PCLib está acima da pontuação do nível aceitável, indicando um bom nível de usabilidade.

|                     | q1 | q <sub>2</sub> | q3 | q4             | q <sub>5</sub> | q6             | q7 | q8 | q9             | q1<br>0 |      |
|---------------------|----|----------------|----|----------------|----------------|----------------|----|----|----------------|---------|------|
| p1                  | 3  | 4              | 5  | 4              | 5              | 2              | 3  | 2  | $\overline{2}$ | 2       | 60   |
| p <sub>2</sub>      | 5  | 1              | 5  | 5              | 1              | 1              | 5  | 1  | 5              | 4       | 72,5 |
| p3                  | 5  | 1              | 5  | 1              | 5              | 1              | 5  | 1  | 5              | 1       | 100  |
| p4                  | 4  | 3              | 4  | 1              | 3              | $\overline{c}$ | 4  | 4  | 4              | 1       | 70   |
| p <sub>5</sub>      | 4  | $\overline{2}$ | 4  | $\overline{c}$ | 4              | 3              | 4  | 2  | 4              | 2       | 72,5 |
| p6                  | 5  | 3              | 5  | 1              | 5              | 1              | 5  | 1  | 4              | 1       | 92,5 |
| 77,9166667<br>Média |    |                |    |                |                |                |    |    |                |         |      |

**Tabela 1: Cálculo da pontuação do SUS**

No campo aberto do formulário, apenas uma pessoa deu sugestões, reproduzidas a seguir:

*"Colocar legenda em certas palavras, para as pessoas que não são familiarizadas com certos termos, tais como: plugado, desplugado, PC (Explicar sobre a sigla). Fora isso, o aplicativo está funcionando bem, tanto no computador quanto no celular. Os links não demoram ao serem abertos, está bem fluido e o material é bastante relevante. Precisa só fazer certas divisões entre, almanaque, atividades etc."*

Percebe-se nas sugestões a importância de trazer explicações básicas sobre os termos técnicos, para tornar o aplicativo mais acessível a um público amplo de várias áreas do conhecimento. Além disso, melhorar as categorizações relacionadas ao tipo do recurso, deixando-as mais precisas.

## **5 CONSIDERAÇÕES FINAIS**

O aplicativo PCLib tem como proposta ajudar os professores na busca por recursos de PC, visto que a busca por esses recursos em sites de pesquisas como o Google por exemplo, é bastante demorada e exaustiva, demandando um tempo que os professores não possuem. O aplicativo pretende ajudar a reduzir esse tempo de busca, pois os recursos estarão disponíveis em um só lugar, e com o auxílio de funcionalidades que ajudariam mais ainda o professor a realizar uma pesquisa mais específica, com filtros.

O aplicativo foi desenvolvido a partir das técnicas de personas e cenários, para concepção da solução, e passou por fases de prototipação de interface, desenvolvimento, e avaliação por professores da educação básica. A avaliação indicou que a interface é simples e com boa usabilidade, com algumas poucas sugestões de melhorias.

O aplicativo ainda tem limitações, como as opções de filtro de busca por pilares do PC e nível de ensino, que ainda precisam ser implementadas. Poderiam também ser incluídos recursos pagos (inicialmente os recursos disponibilizados são todos gratuitos), e esse aspecto também seria uma opção de busca. Um outro trabalho futuro refere-se a uma etapa de avaliação dos recursos adicionados pelos usuários. Para isso, seria possível implementar um sistema de verificação automatizado para garantir a qualidade das postagens, permitindo a colaboração da comunidade sem depender exclusivamente de especialistas para avaliar cada item. Além disso, seria interessante ter um mecanismo de avaliação pela própria comunidade de usuários, que poderiam avaliar a adequação do recurso por meio de escalas de avaliação (com estrelas, por exemplo) ou mesmo um botão de reportar inadequações. No entanto, mesmo com o sistema automatizado e a avaliação pela comunidade, seria importante que uma pessoa especialista analisasse os feedbacks da comunidade para garantir a qualidade dos recursos adicionados.

Como limitações do presente trabalho, a pesquisa foi realizada apenas com o método SUS e com a participação de poucas pessoas voluntárias. É preciso não só ampliar a quantidade de participantes, como também coletar mais opiniões qualitativas e sugestões de melhorias e funcionalidades.

# **REFERÊNCIAS**

- <span id="page-7-0"></span>[1] Jailine Almeida, Diêgo Conceição, Adriano Ferreira, Eneida Rios, Camila Santana, e Gilvan Durães. 2021. Sobre a necessidade de recursos educacionais para o ensino do Pensamento Computacional na Educação Básica Brasileira: discussão e concepção de Repositório Educacional do Pensamento Computacional. In *Anais Estendidos do I Simpósio Brasileiro de Educação em Computação (On-line)*. SBC, Porto Alegre, RS, Brasil, 39–40.
- <span id="page-7-2"></span>[2] Simone Barbosa e Bruno Silva. 2010. Interação humano-computador. Elsevier Brasil.
- <span id="page-7-1"></span>[3] Simone Diniz Junqueira Barbosa, Bruno Santana da Silva, Milene Selbach Silveira, Isabela Gasparini, Ticianne Darin, e Gabriel Diniz Junqueira Barbosa. 2021. *Interação Humano-Computador e Experiência do Usuário*. Autopublicação.
- <span id="page-7-3"></span>[4] Anderson Barboza. 2019. *Medindo a usabilidade do seu produto com System Usability Scale (SUS)*. Conta Azul Design. Disponível em: <https://medium.com/design-contaazul/medindo-a-usabilidade-do-seu-pr oduto-com-system-usability-scale-sus-3956612d9229>. Acesso em: 12 de Setembro de 2022.

- <span id="page-8-1"></span>[5] Christian Puhlmann Brackmann. **Desenvolvimento do Pensamento Computacional através de atividades desplugadas na Educação Básica**. 2017. 226 f. 2017. Tese de Doutorado. Tese (Doutorado em Informática na Educação)–Universidade Federal do Rio Grande do Sul, Porto Alegre.
- <span id="page-8-10"></span>[6] Rodolfo Pereira da Costa, Antonio Fernando Siqueira dos Santos, e Cynthia Pinheiro Santiago. 2021. Análise de Usabilidade do Sistema Q-Acadêmico Utilizando o Método System Usability Scale (SUS): Um Estudo de Caso. In Anais do XIV *Encontro Unificado de Computação do Piauí e XI Simpósio de Sistemas de Informação*. SBC, 231–238.
- <span id="page-8-5"></span>[7] Alan José Pavão Marinho. *PenseEdu: Aplicativo para Aplicação Interdisciplinar do Pensamento Computacional no Ensino Fundamental*. Trabalho de Conclusão de Curso (Graduação) - Universidade Federal Rural de Pernambuco, Licenciatura em Computação, Recife, 2022.
- <span id="page-8-4"></span>[8] Barbara Morais, Rozelma França, e Taciana Falcão. 2021. Integração do Pensamento Computacional às Disciplinas da Educação Básica: uma Proposta de Aplicativo para Professores. In *Anais Estendidos do I Simpósio Brasileiro de Educação em Computação (On-line)*. SBC, Porto Alegre, RS, Brasil, 06–06.
- <span id="page-8-3"></span>[9] Eduardo Alves de Oliveira; Rafael Monaco Sannicola; Ana Grasielle Dionísio Corrêa. Design Centrado no Usuário no Contexto Móvel: estudo de caso com um aplicativo para gerenciamento de contas de bares e restaurantes. *Revista Eletrônica Argentina-Brasil de Tecnologias da Informação e da Comunicação*, v. 1, n. 1, 2014.
- <span id="page-8-9"></span>[10] Iago Silva, Rozelma França, e Taciana Falcão. 2021. Recursos para o Desenvolvimento do Pensamento Computacional: da Identificação à Avaliação. In *Revista Tecnologias na Educação, Ano 13, Número/Volume 35* - Edição Temática XVI.
- <span id="page-8-2"></span>[11] Iago Silva, Rozelma França, e Taciana Falcão. 2021. Um Mapeamento de Recursos para Desenvolvimento do Pensamento Computacional. In *Anais do VI Congresso sobre Tecnologias na Educação* (Evento SBC, Porto Alegre, RS, Brasil, 41-50. https://sol.sbc.org.br/index.php/ctrle/article/view/17548
- <span id="page-8-6"></span>[12] João Silva, Tamires Silva, Marcos Lima, e Ricardo Souza. 2019. Aplicação do Design Centrado em Humano para Desenvolvimento de uma Solução de Software baseada em Informações do Tempo e Clima. In *Anais do X Workshop de Computação Aplicada a Gestão do Meio Ambiente e Recursos Naturais*. SBC, 107–116.
- <span id="page-8-8"></span>[13] Fabricio Teixeira. 2015. *O que é o SUS (System Usability Scale) e como usá-lo em seu site*. Disponível em: <https://brasil.uxdesign.cc/o-que-%C3%A9-o-sus-system-usability-scale -e-como-us%C3%A1-lo-em-seu-site-6d63224481c8>. Acesso em: 12 de Setembro de 2022.
- <span id="page-8-7"></span>[14] Kamile A Wahlbrinck e Bruno B Boniati. 2017. Aplicações Mobile Híbridas: Um Estudo de Caso do Framework Ionic para Construção de um Diário de Classe. *Anais do EATI-Encontro Anual de Tecnologia da Informação*.
- <span id="page-8-0"></span>[15] Jeannette M Wing. 2006. Computational thinking. *Commun*. ACM 49, 3, 33–35.